## **Best Practices for Turnitin.com Integration**

## **Overview**

- Faculty can use the Turnitin.com plagiarism prevention program directly from the Assignments tool in Sakai.
- As the system runs student papers through the database, it generates a report that identifies sources for quoted or copied material.
- Using the Turnitin.com integration makes it possible for the faculty to deter plagiarism, verify sources, investigate the originality of student work and provide a resource to assist in teaching research and writing skills

## **How to incorporate Turnitin.com into Assignments**

1. Create assignments as you would normally. Choose "**Single Upload File Only**" for student submissions.

**WARNING:** The integration will work only if you have selected **"Single Upload File Only."**

- 2. Scroll down and select the preferred Turnitin.com options, then post assignment.
	- A. Generate originality reportcreates a report from Turnitin.com
	- B. Allow student viewing students can use reports to check work and resubmit assignments after correctir any instances of plagiarism

**NOTE:** Instructors must check the "Allow Resubmission" box for students to resubmit work.

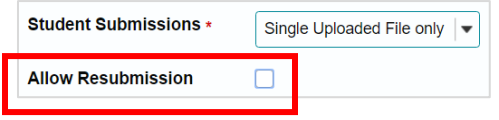

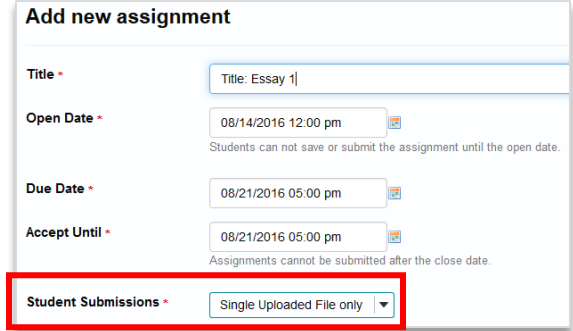

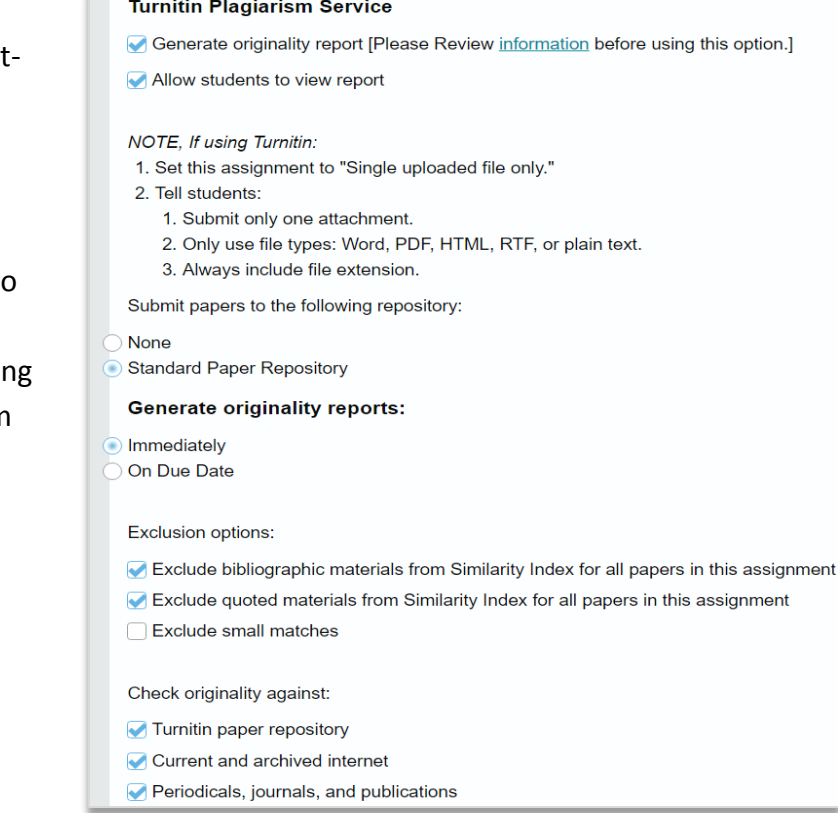

## **Viewing Originality Reports**

1. Click **"**Grade**"** next to the assignment, and then click on the icon under Turnitin.com.

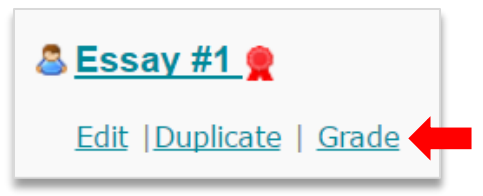

**NOTE:** These reports do not immediately display. They

take time to run through the database and load. During peak times of the semester, such as finals week, these reports could take upwards of an hour to load.

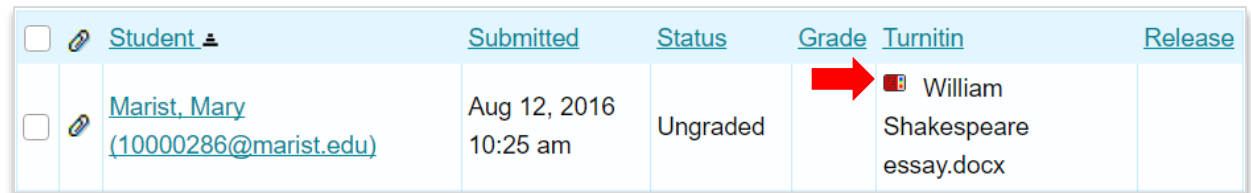

- 2. Scroll over the icon to see the percentage coming from other sources. **NOTE:** This percentage does not take into account sources properly cited.
- 3. The Report shows sections from other sources, and they are color-coded.

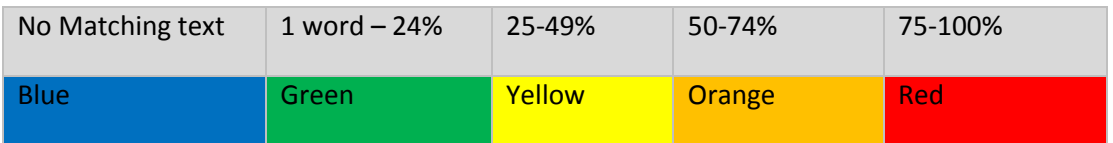

NOTE: In the example below, the essay had a 100% text match.

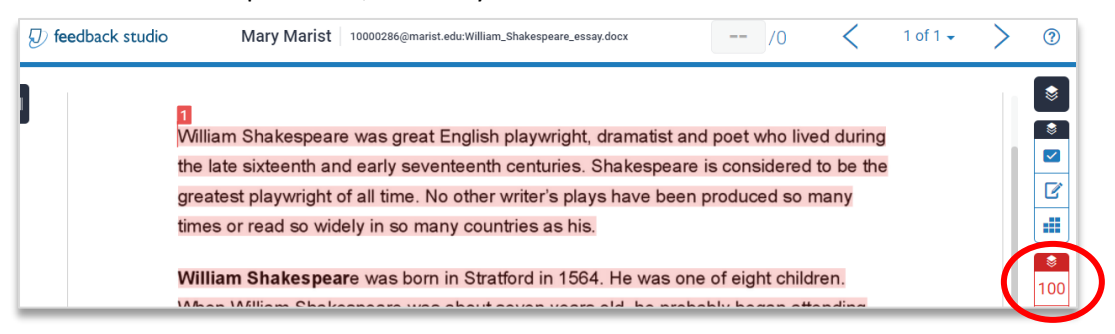

NOTE: In the example below, the essay had a 0% text match.

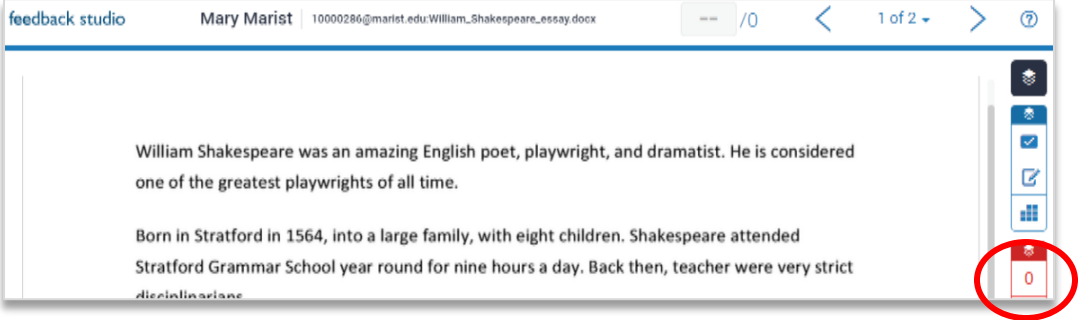

4. Reading the entire paper will ensure that students get credit for proper citations and quotations.

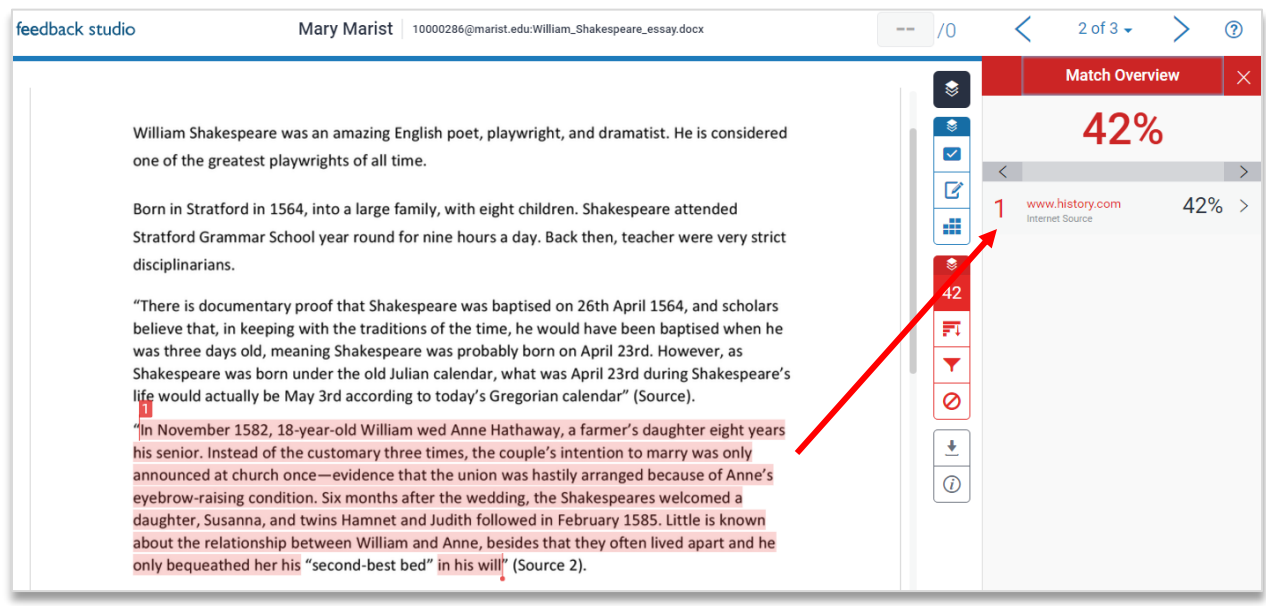

**NOTE:** With an **Access Code**, you can use th[e Turnitin for iPad](http://turnitin.com/en_us/features/ipad) app to read assignments and see the originality reports. Also, Turnitin has another feature called "**Grademark,**" which allows you add verbal and voice comments to a student's assignment and apply grading rubrics.